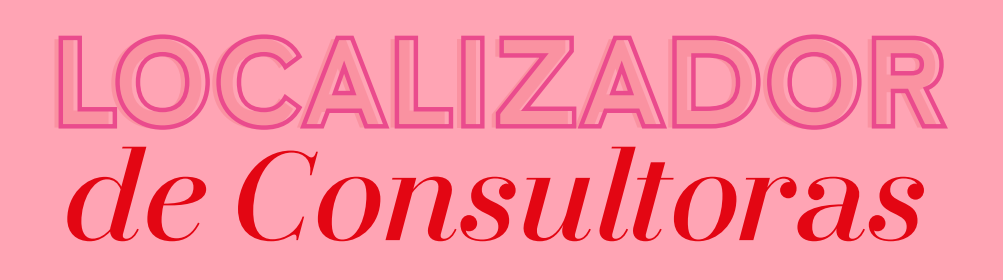

### **| BENEFICIOS |**

NUESTRO NUEVO LOCALIZADOR DE CONSULTORAS PERMITE QUE POTENCIALES CLIENTAS PUEDAN ENCONTRARTE MÁS FÁCIL QUE NUNCA A TRAVES DE WHATSAPP Y ¡SOLO A UN CLICK DE DISTANCIA!

**HTTPS://LOCALIZADOR.MARYKAY.COM.AR/**

Todas nuestras **Herramientas Digitales** están vinculadas a nuestro **Localizador de Consultoras.** Lo más importante es,

# *¡registrarse!*

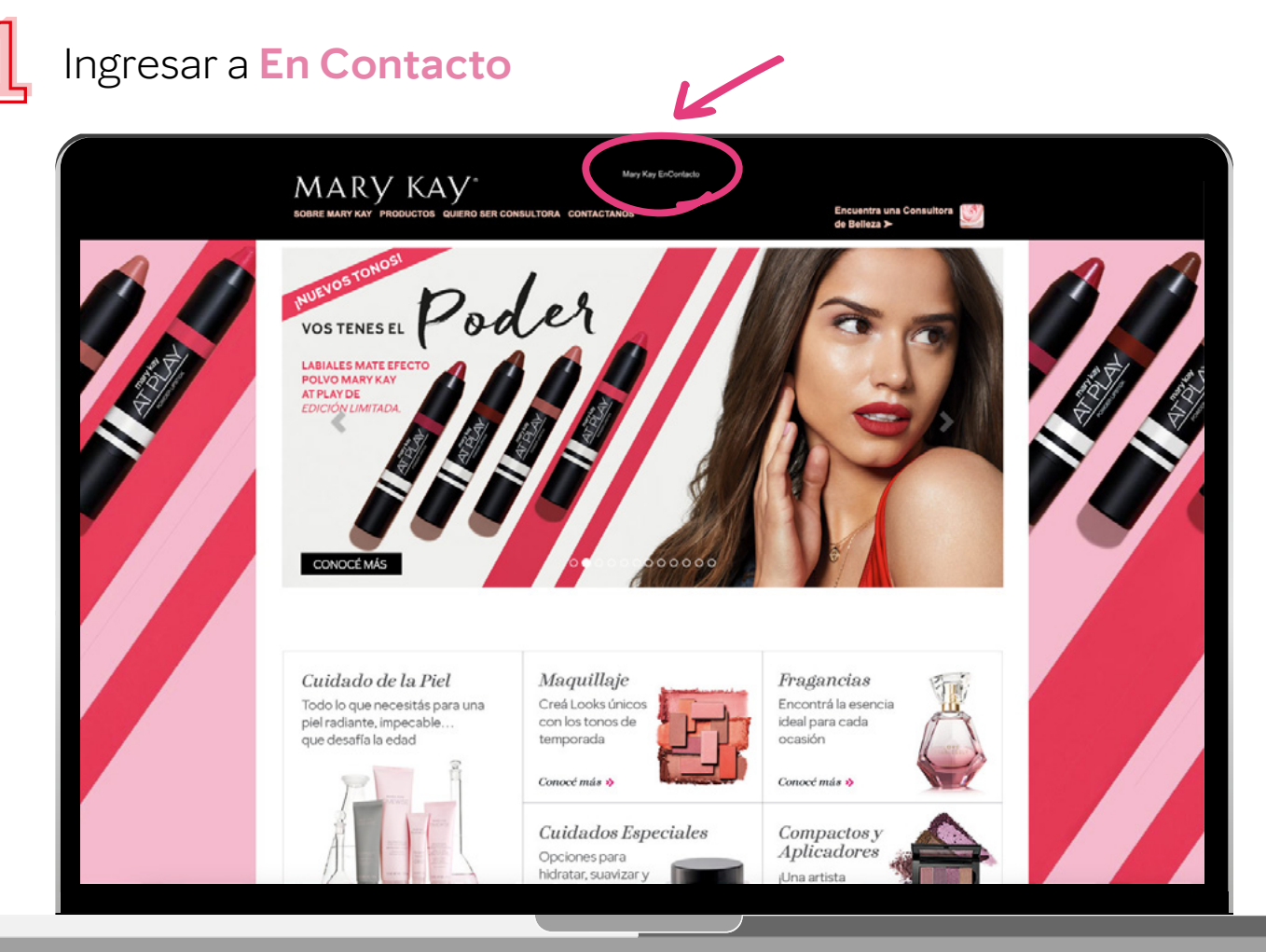

**MARY KAY** 

### Ingresar al Minisitio Nueva Consultora

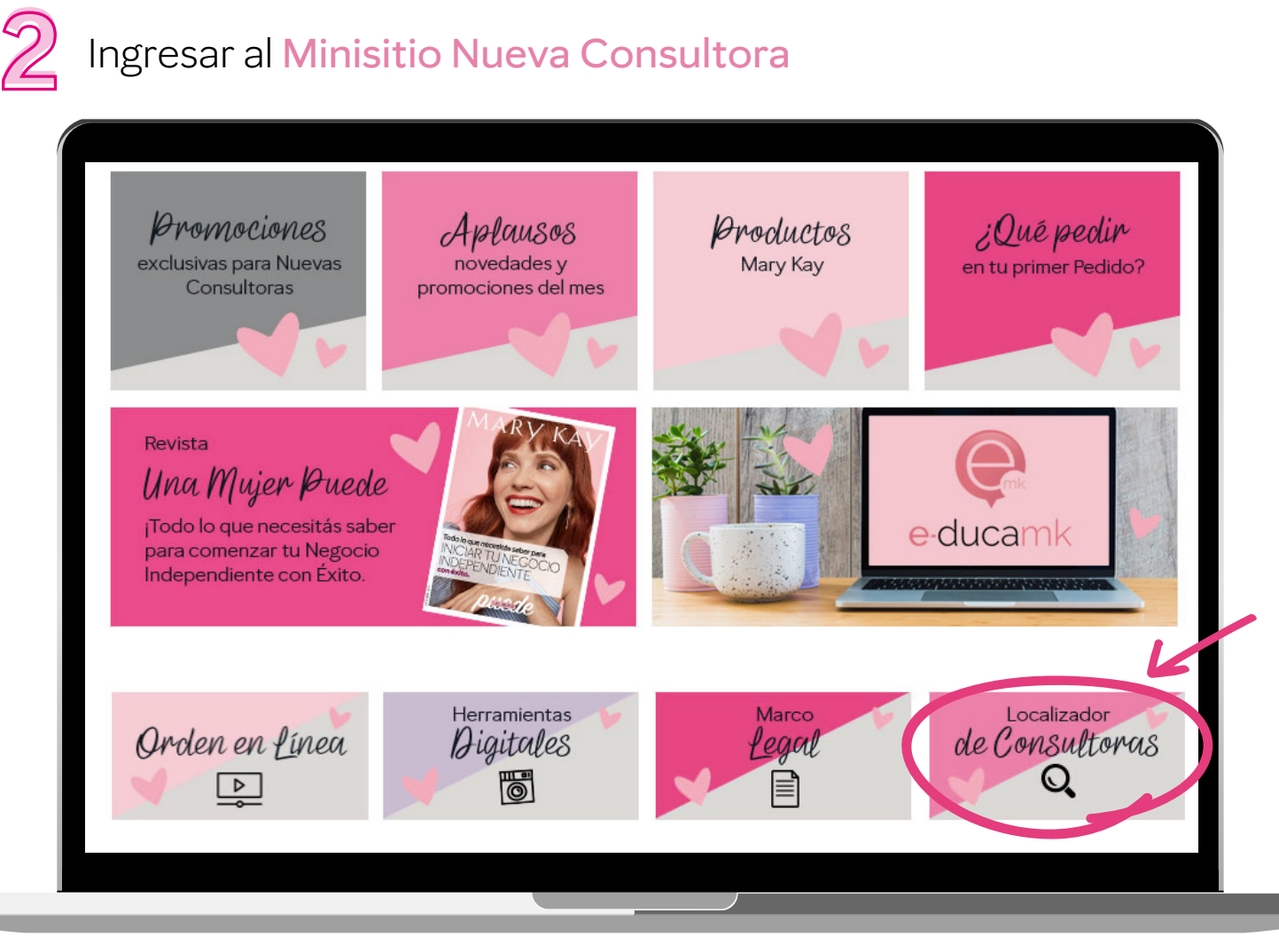

# **33** Localizador de Consultoras

*IMPORTANTE:* Hacer click en **"Si, quiero participar en el Localizador de Consultoras".**

Esto hace que una Clienta al ingresar al Localizador pueda ver tus datos de Consultora.

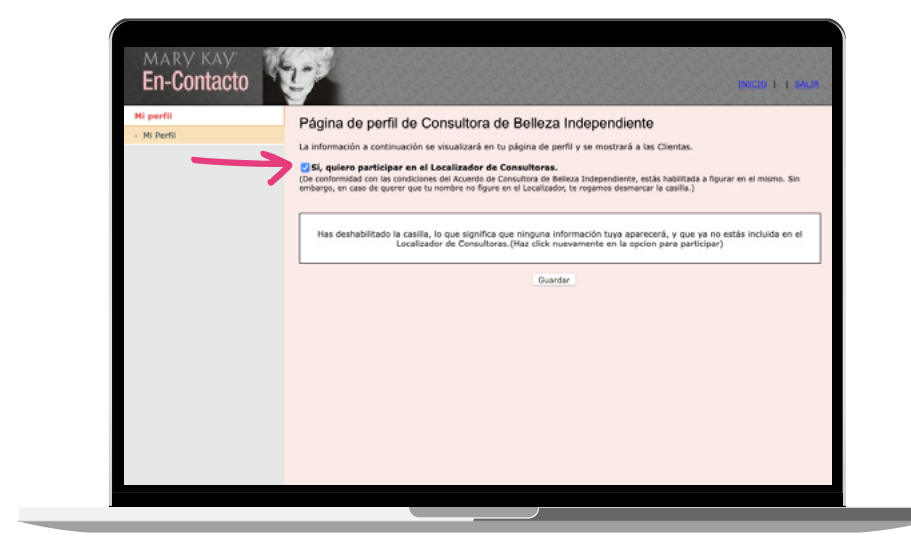

MARY KAY

### **4 Completar formulario** con todos tus datos:

*Nombre, Apellido, Número de Teléfono, Correo Electrónico, Provincia, Ciudad, Foto de Perfil, Dirección de Facebook, "Te Ofrezco", "Consejos Prácticos", "Mi Frase Favorita Mary Kay".*

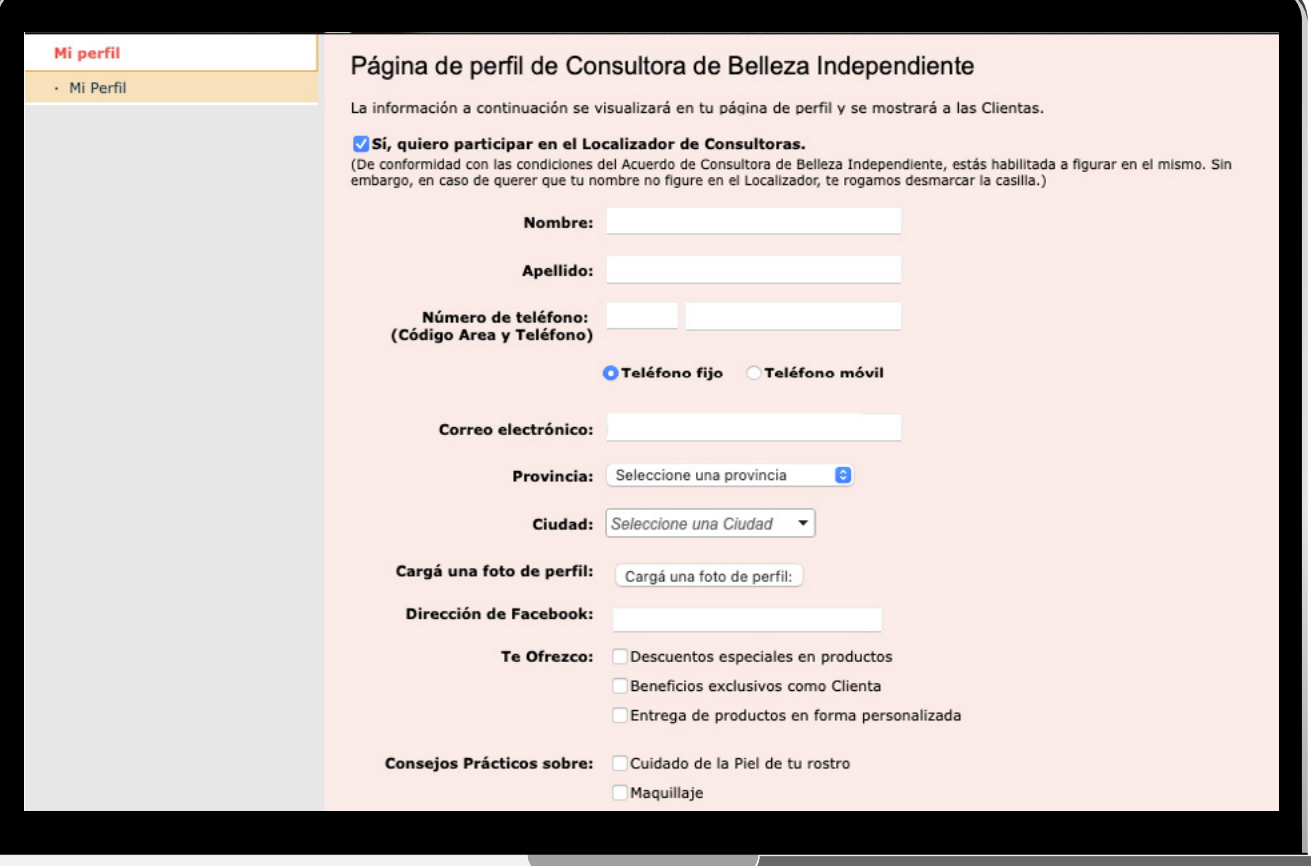

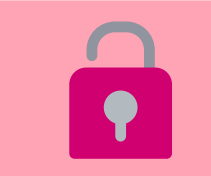

**4**

### *¡CLAVE!:*

*ES IMPORTANTE QUE TU MAIL Y TELÉFONO ESTEN BIEN REGISTRADOS (para que no haya errores cuando se vincule nuestro Perfil del Localizador con nuestro Localizador de Whatsapp)*

#### *TENER EN CUENTA:*

Poner el número de teléfono en el Perfil del Localizador en el formato correcto para que potenciales Clientas puedan contactarte por Whatsapp a través del Nuevo Localizador.

#### *+ 54 9 PREFIJO + NÚMERO TELÉFONO (sin el 15)*

MARY KAY

*EJEMPLOS:*

Si sos de Buenos Aires + 54 9 11 Si sos de Córdoba Capital + 54 9 351

### Hacer click en **"Confirmo que la información que he facilitado cumple con los términos y condiciones".**

Confirmo que la información que he facilitado cumple con los términos y condiciones. Términos y condiciones.

Guardar

## **| ¿CÓMO UTILIZARLO? |** TE DEJAMOS UN PASO A PASO

# 11 Ya dentro del Localizador<br>de Consultoras, [https://](https://localizador.marykay.com.ar/) [localizador.marykay.com.ar/](https://localizador.marykay.com.ar/) podrán buscar a la Consultora más cercana o bien si ya tienen una, hacer click en ¿Ya tenés una Consultora de Belleza Independiente?

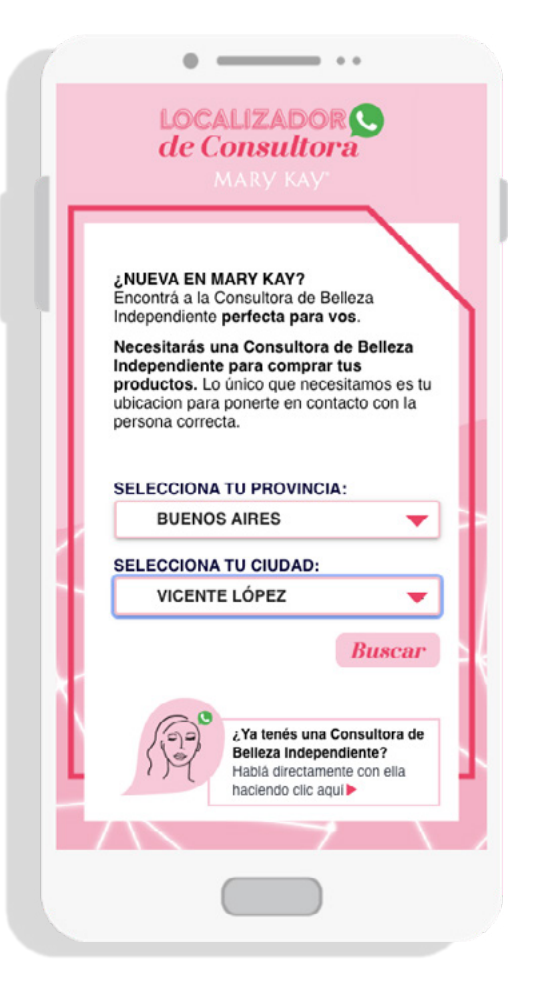

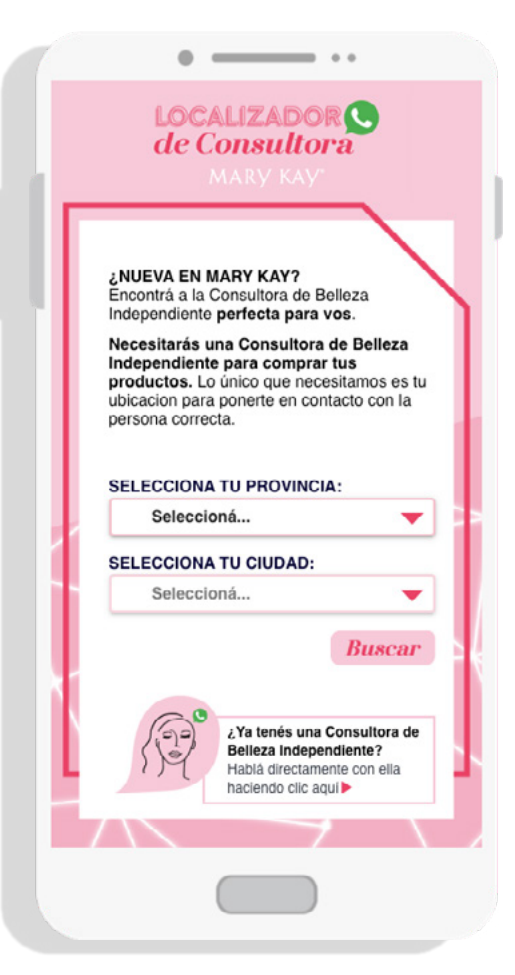

**22** Seleccioná la Provincia y Ciudad donde se desea encontrar una Consultora. Hacer click en Buscar.

**MARY KAY** 

**33** Va a aparecer el nombre de una Consultora de Belleza Independiente. Hacer click en "Whatsapp" para comenzar una conversación con ella.

Si deseás continuar la busqueda, hacé click en Buscar otra Consultora.

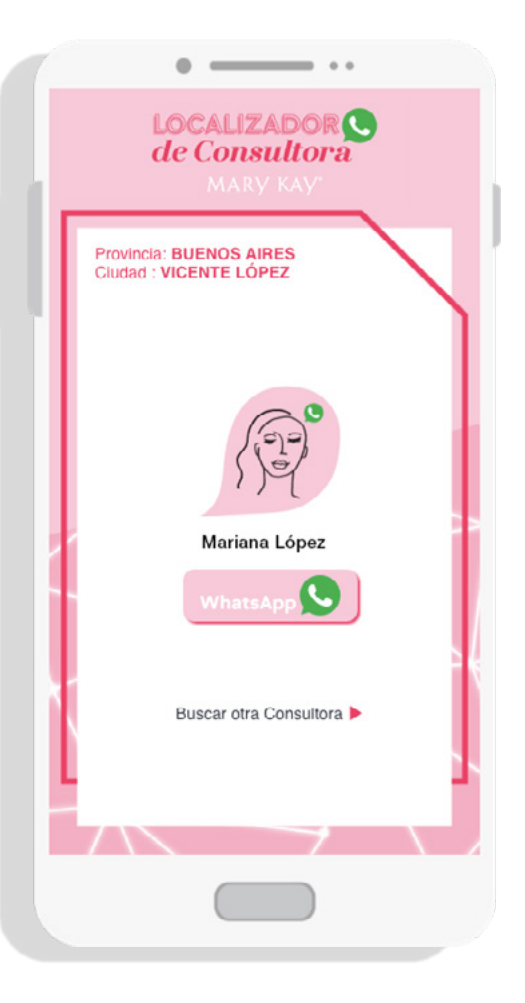

MARY KAY

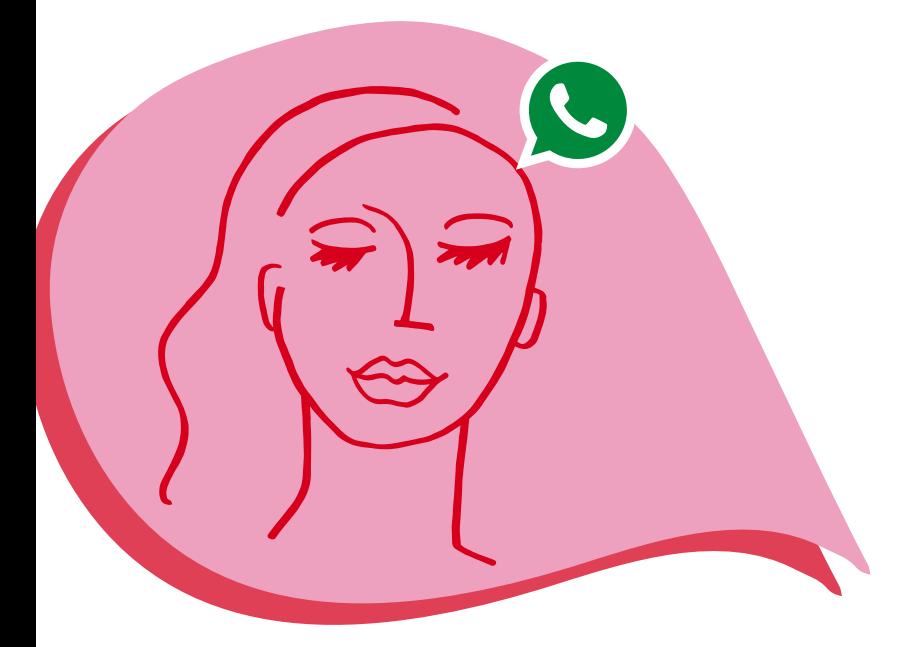

### *IMPORTANTE:*

Si la Clienta ya tiene una Consultora de Belleza Independiente deberá hacer click en ¿Ya tenés una Consultora de Belleza Independiente?

De esa forma se va a abrir su Whatsapp con sus contactos para que pueda iniciar una conversación o mandarle su pedido a su Consultora.